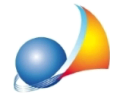

**Il modulo di controllo esterno a Desktop Telematico non funziona correttamente: nonsiavvia,nonriesceavisualizzareilfilediagnosticooppureilfile.dcm prodotto** risulta essere "non controllato".

E' necessario eliminare la cache (file temporanei) di Java, operazione che è possibile eseguire seguendo le istruzioni sotto riportate.

1.Dalmenu*Start*selezionare*Java|ConfiguraJava*equindidallascheda*Generali*| *File Temporanei internet, premere il pulsante Visualizza* 

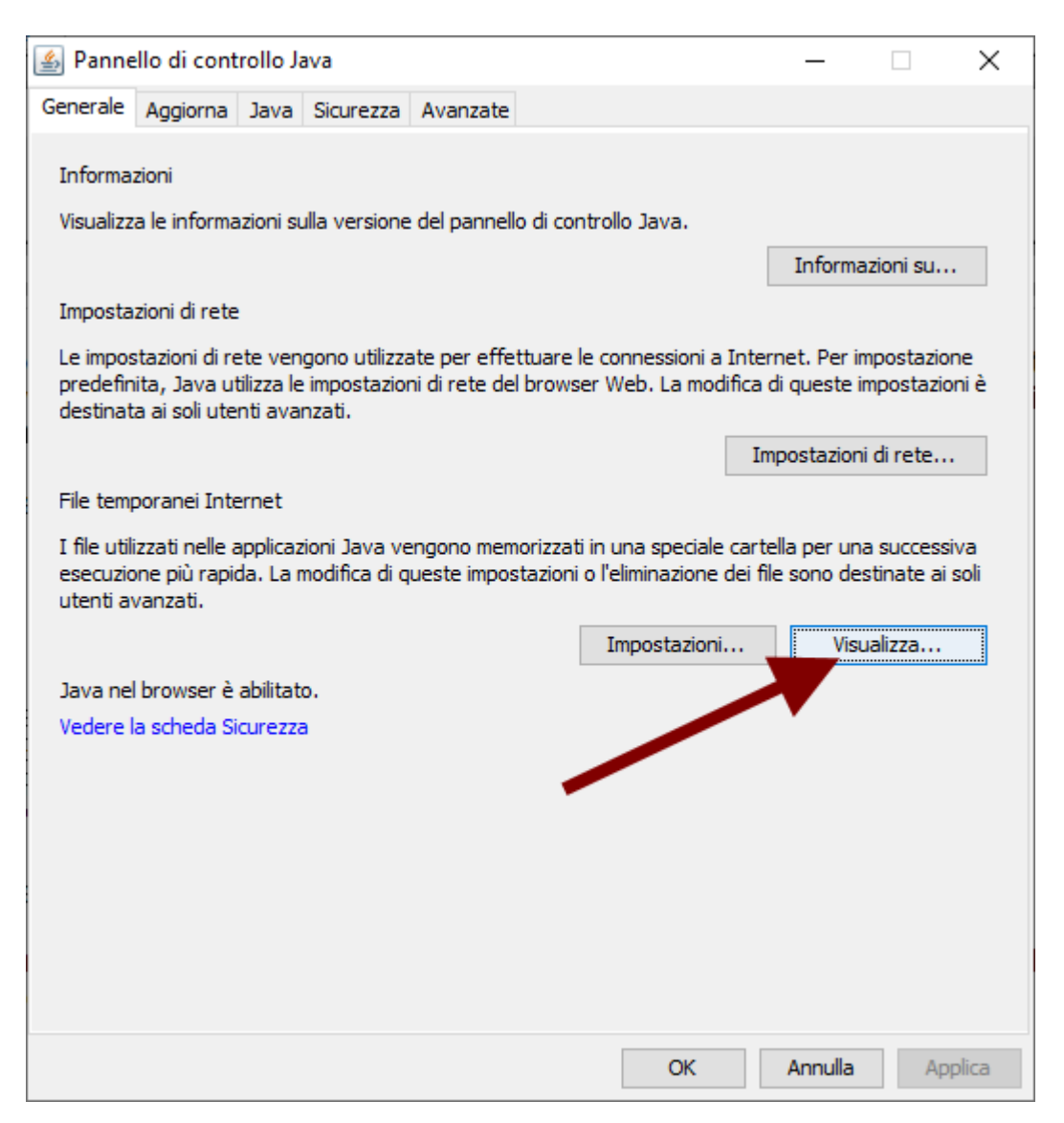

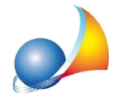

2. Cancellare quindi tutte le applicazioni Controlli Dichiarazione di successione

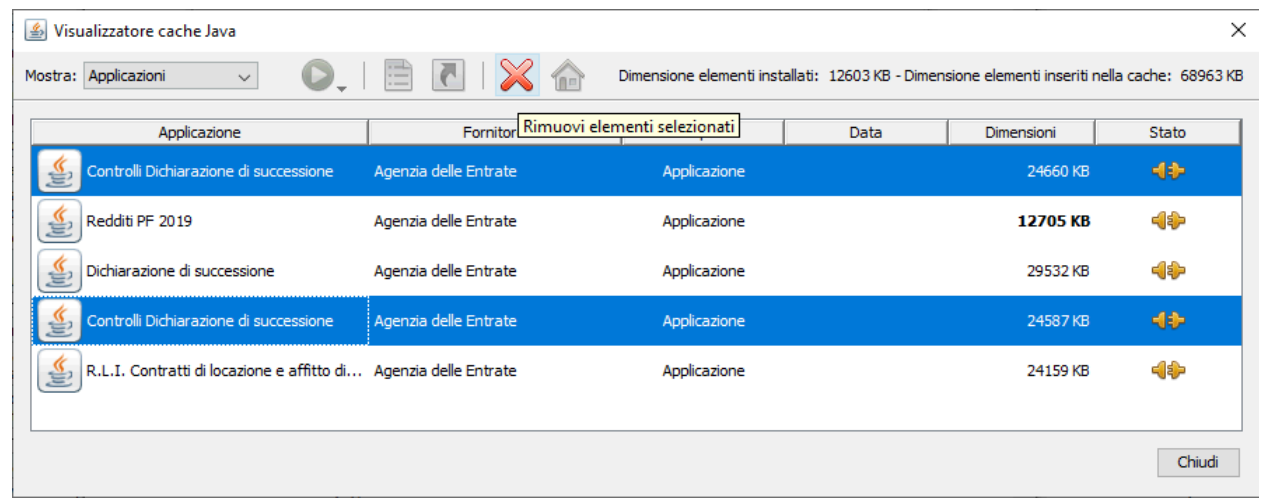

3. Selezionare Mostra | Applicazioni eliminate e cancellare nuovamente tutte le applicazioni Controlli Dichiarazione di successione

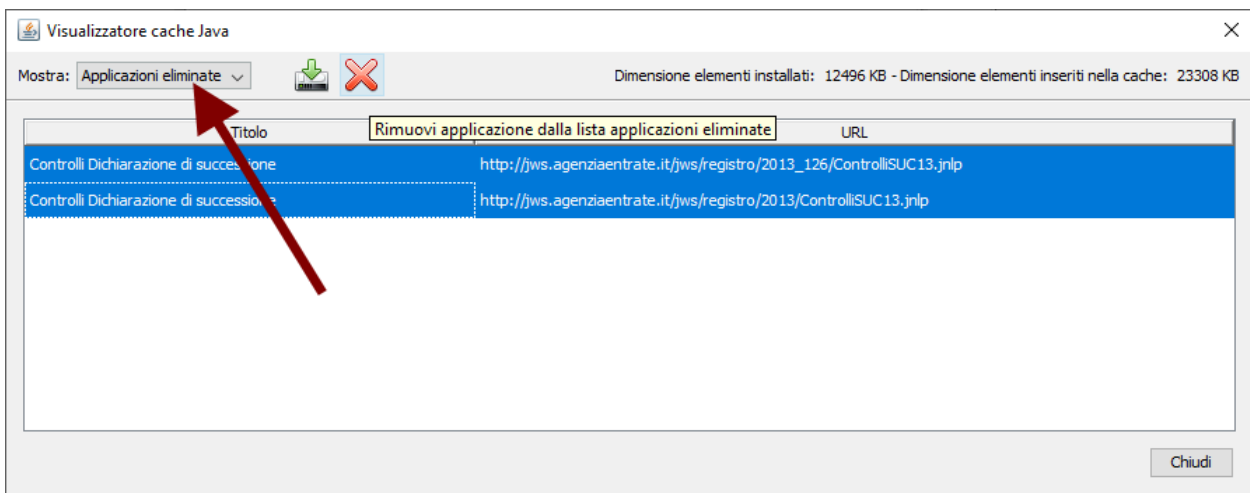

4. Scaricare il modulo di controllo dal link seguente ed avviarlo <http://jws.agenziaentrate.it/jws/registro/2013/ControlliSUC13.jnlp>